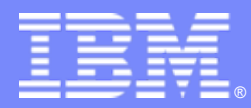

IBM Passport Advantage Software

# **Sub-capacity (Virtualization) License Counting Rules**

Using Operating System (OS) Commands and BIOS Settings on x86 servers to Limit Processor Cores Available

**NOTE: Please use these rules along with the [Sub-capacity licensing attachment](http://www-306.ibm.com/software/lotus/passportadvantage/subcapacityattachments.html)**

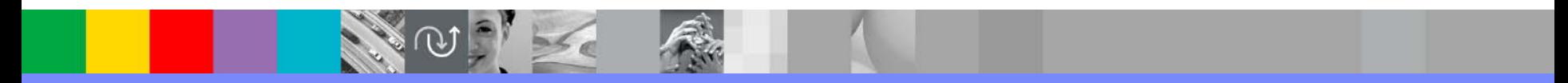

April 7, 2009

..

# Index

- $\mathcal{L}_{\mathcal{A}}$  Summary of Virtualization Capacity (Sub-capacity) Licensing Requirements (page 3)
- $\mathcal{L}_{\mathcal{A}}$  License Counting - Definitions, Scenarios, Rules (page 4-8)
	- ▶ Definitions (page 4)
	- ▶ Operating System Scenario (page 5)
	- ▶ BIOS Settings Scenario (page 6)
	- ▶ Licensing Rules (page 7)
- Manual Calculation of Virtualization Capacity if allowed (page 8-11)
	- ▶ Eligibility Criteria & Requirements (page 9)
	- ▶ Rules (page 10)
	- ▶ Worksheet Example (page 11)
- П **Other** 
	- $\blacktriangleright$  Key Web Links (page 12)
- $\mathcal{L}_{\mathcal{A}}$ Backup

**2**

▶ OS Command Examples (page 14-17)

## Summary of Virtualization Capacity Licensing Requirements

#### h. Customers must:

- ▶ Agree to the terms of the Sub-capacity Attachment, and follow Virtualization Capacity License Counting rules for their Eligible Virtualization Environment(s)
- $\blacktriangleright$ Use Eligible Sub-capacity Products
- $\blacktriangleright$ Use Eligible Virtualization Technologies
- $\blacktriangleright$ Use Eligible Processor Technologies
- $\blacktriangleright$  Use the IBM License Metric Tool (ILMT) and maintain report documentation
	- •Certain ILMT use exceptions may apply

#### *PLEASE NOTE:*

*The above is only a summary. For details about sub-capacity licensing requirements, see the Sub-capacity Attachment and other information referred to above, at [Passport Advantage Virtualization Capacity website](http://www-306.ibm.com/software/lotus/passportadvantage/subcaplicensing.html)*

*Customers are responsible for the installation of the IBM License Metric Tool and for the server it runs on.* 

### OS Commands and BIOS Settings for x86 Servers - Definitions

- $\mathcal{L}_{\mathcal{A}}$  **OS Commands** – Executing OS Commands to limit the number of processor cores available on the server.
	- A x86 architecture OS may allow users to limit the number of processor cores available on the server by issuing OS commands
	- $\blacktriangleright$  Users should refer to the users manual of their OS for the instructions and support of such commands
		- •*See the examples in the Backup section of this presentation*
- $\mathcal{L}_{\mathcal{A}}$  **BIOS Settings** - Changing BIOS settings to limit the number of processor cores available on the system.
	- $\blacktriangleright$  A x86 architecture server may allow users to limit the number of processor cores available on the server by changing BIOS settings.
	- $\blacktriangleright$  Users should refer to the users manual of their systems for the instructions and support for changing BIOS settings.

#### License counting in a x86 Server using OS Commands to limit processor core capacity available

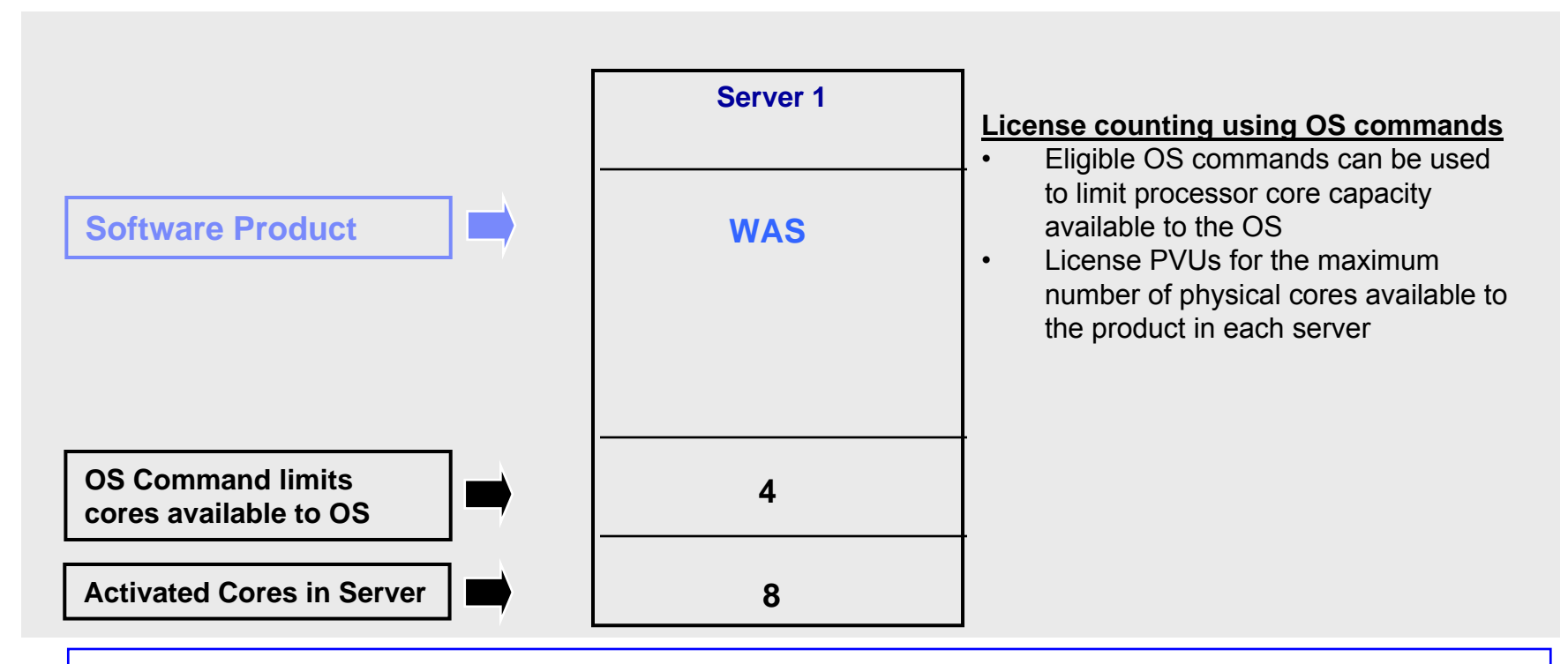

▶ For above example, the PVU Virtualization Capacity licensing requirement is based on the maximum number of physical cores available to a product in each server

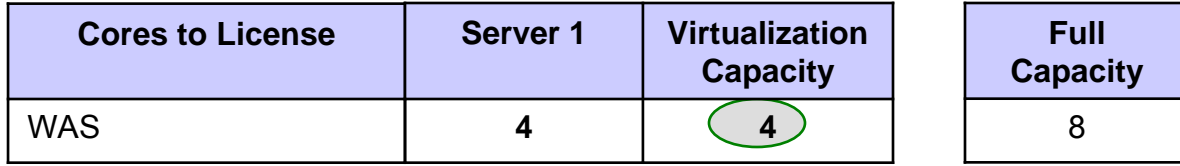

#### License counting in a x86 Server using BIOS settings to limit processor core capacity available

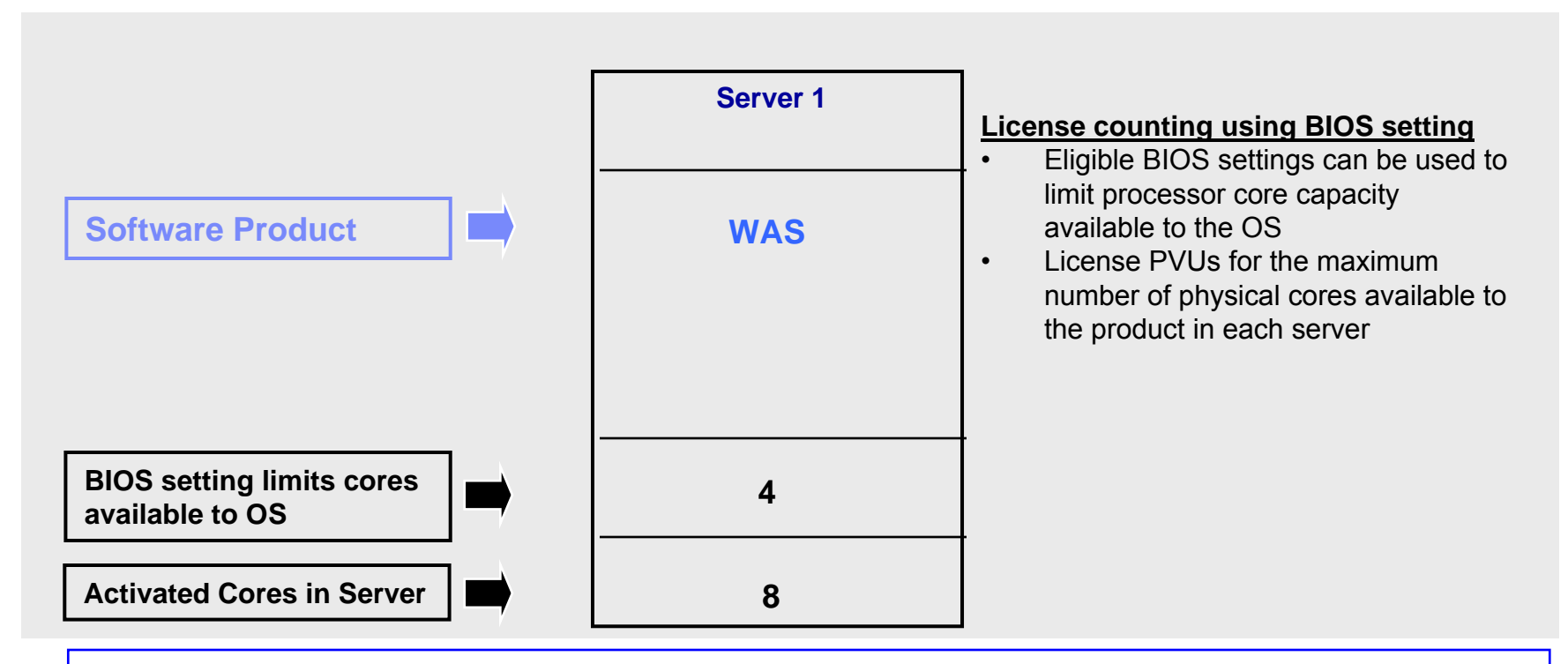

▶ For above example, the PVU Virtualization Capacity licensing requirement is based on the maximum number of physical cores available to a product in each server

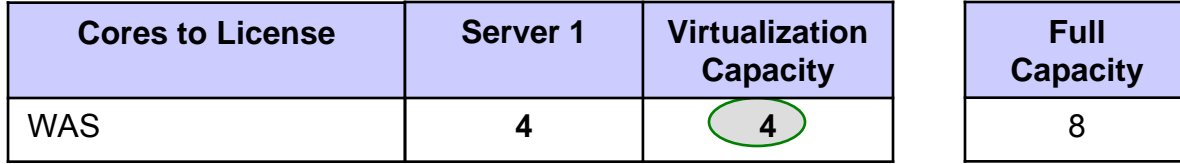

### OS Commands and BIOS Settings for x86 Servers - Licensing Rules

The PVU Virtualization Capacity licensing requirement is based on the maximum number of physical cores available to a product in each server

- П The licensing rules in the preceding pages reflect how ILMT will operate to calculate PVUs
- $\overline{\phantom{a}}$  If ILMT does not yet support a Eligible Virtualization Environment, or you qualify for an exception to use ILMT, you will need to follow the Manual Calculation of Virtualization Capacity.
- $\mathcal{L}_{\mathcal{A}}$  The Manual Calculation of Virtualization Capacity rules can be found in the following pages
- To find out if a Eligible Virtualization Technology is supported by ILMT visit [Passport Advantage Sub-capacity licensing information](http://www-306.ibm.com/software/lotus/passportadvantage/subcaplicensing.html)

### Manual Calculation of Virtualization Capacity

- П Eligibility Criteria: Customers must use the IBM License Metric Tool, with the following exceptions
	- $\blacktriangleright$ ILMT does not support the Eligible Virtualization Environment
	- $\blacktriangleright$ Customer has fewer than 1000 employees and contractors - Tool recommended
	- $\blacktriangleright$  Customer server Full Capacity licensing for a PVU product is less than 1000 PVUs (on servers with an Eligible Virtualization Environment) - Tool recommended
- П Requirements: For the above exceptions, customers must manually manage, track and prepare Audit Reports
	- $\blacktriangleright$  An Audit Report must be prepared at least once per quarter and identify the following detail: Each Eligible Sub-Capacity Product deployed in each Eligible Virtualization Environment
	- $\blacktriangleright$  An Eligible Virtualization Environment can be a Single Server or a Group of Servers (Server Cluster)
	- $\blacktriangleright$  In addition to the above detail, the report should provide a summary total of the required number of PVUs by and for each Eligible Sub-Capacity Product
	- Þ Audit Reports must be prepared as frequently as is required to maintain a history of increases to Virtualization Capacity and Full Capacity
	- $\blacktriangleright$ Each Audit Report must be **signed and date stamped**, at least once per quarter

*The above is only a summary. For detailed terms please see the [Passport Advantage Sub-capacity](http://www-306.ibm.com/software/lotus/passportadvantage/subcapacityattachments.html)  [licensing information](http://www-306.ibm.com/software/lotus/passportadvantage/subcapacityattachments.html)*

# Manual Calculation of Virtualization Capacity – Rules

The PVU Virtualization Capacity licensing requirement is based on the maximum number of physical cores available to a product in each server

IBM Passport Advantage Software – Virtualization Capacity Licensing for OS Commands and BIOS settings

## Manual Calculation of Virtualization Capacity - Worksheet Example

### **Worksheet has 3 tabs;**

#### **use the following tabs**

- п Instructions & Information
- п Single Server
- п Group of Servers "Cluster**"**

[Web Link: Worksheet for](ftp://ftp.software.ibm.com/software/passportadvantage/SubCapacity/Manual_Calculation_of_Virtualization_Capacity.xls)  [Manual Calculation of](ftp://ftp.software.ibm.com/software/passportadvantage/SubCapacity/Manual_Calculation_of_Virtualization_Capacity.xls)  [Virtualization Capacity](ftp://ftp.software.ibm.com/software/passportadvantage/SubCapacity/Manual_Calculation_of_Virtualization_Capacity.xls)

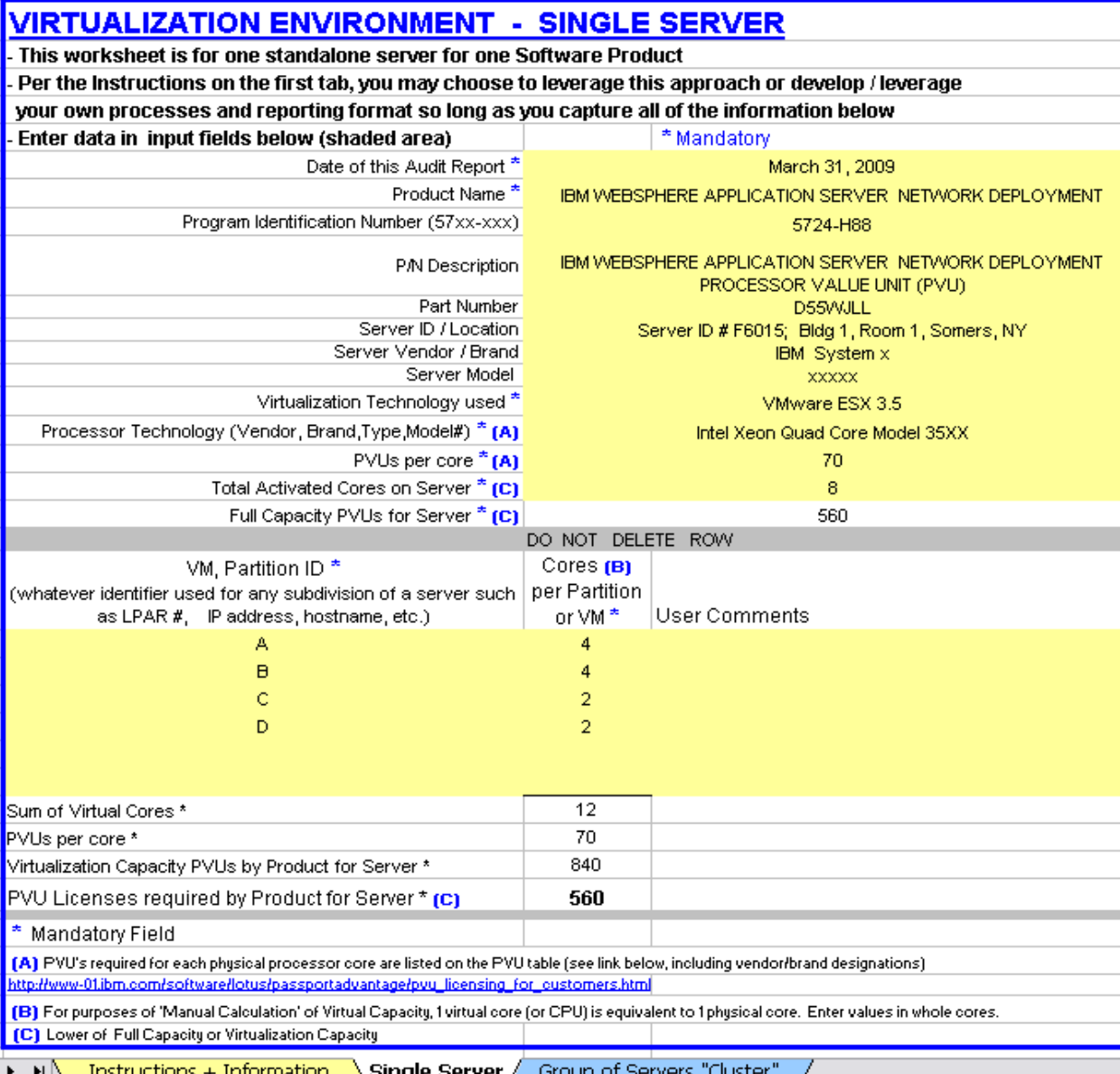

## Key Web Links

### PVU

[PVU table and other information](http://www-306.ibm.com/software/lotus/passportadvantage/pvu_licensing_for_customers.html)

#### Sub-capacity

**[Passport Advantage Sub-capacity licensing information](http://www-306.ibm.com/software/lotus/passportadvantage/subcaplicensing.html)** 

[Virtualization Capacity License Counting Rules](http://www-306.ibm.com/software/lotus/passportadvantage/Counting_Software_licenses_using_specific_virtualization_technologies.html)

**[Sub-capacity licensing attachment](http://www-306.ibm.com/software/lotus/passportadvantage/subcapacityattachments.html)** 

IBM Passport Advantage Software – Virtualization Capacity Licensing for OS Commands and BIOS settings

# **BACKUP**

# OS Command for x86 Servers - Examples

- $\mathcal{C}$  **OS Commands** – Executing OS Commands to limit the number of processor cores available on the server.
	- $\blacktriangleright$  A x86 architecture OS may allow users to limit the number of processor cores available on the server by issuing OS commands
	- $\blacktriangleright$  Users should refer to the users manual of their OS for the instructions and support of such commands
	- $\blacktriangleright$  Examples provided as a reference only
		- • *Linux Example* 
			- Change the grub.conf file for Linux
			- Method 1: run "nano /etc/grub.conf" command and add "maxcpus=#" to kernel module option
		- $\bullet$  *Windows Example*
			- Change the boot.ini or BCD (Boot Configuration Data) files on Windows
				- Method 1: run "BCDefit.exe /set numproc #" command
			- Method 2: run "msconfig" command->select "BOOT.INI" tag->select "Advanced options"->enter core number for \NUMPROC

See screenshots on next three pages

# **Linux OS command to limit cores**

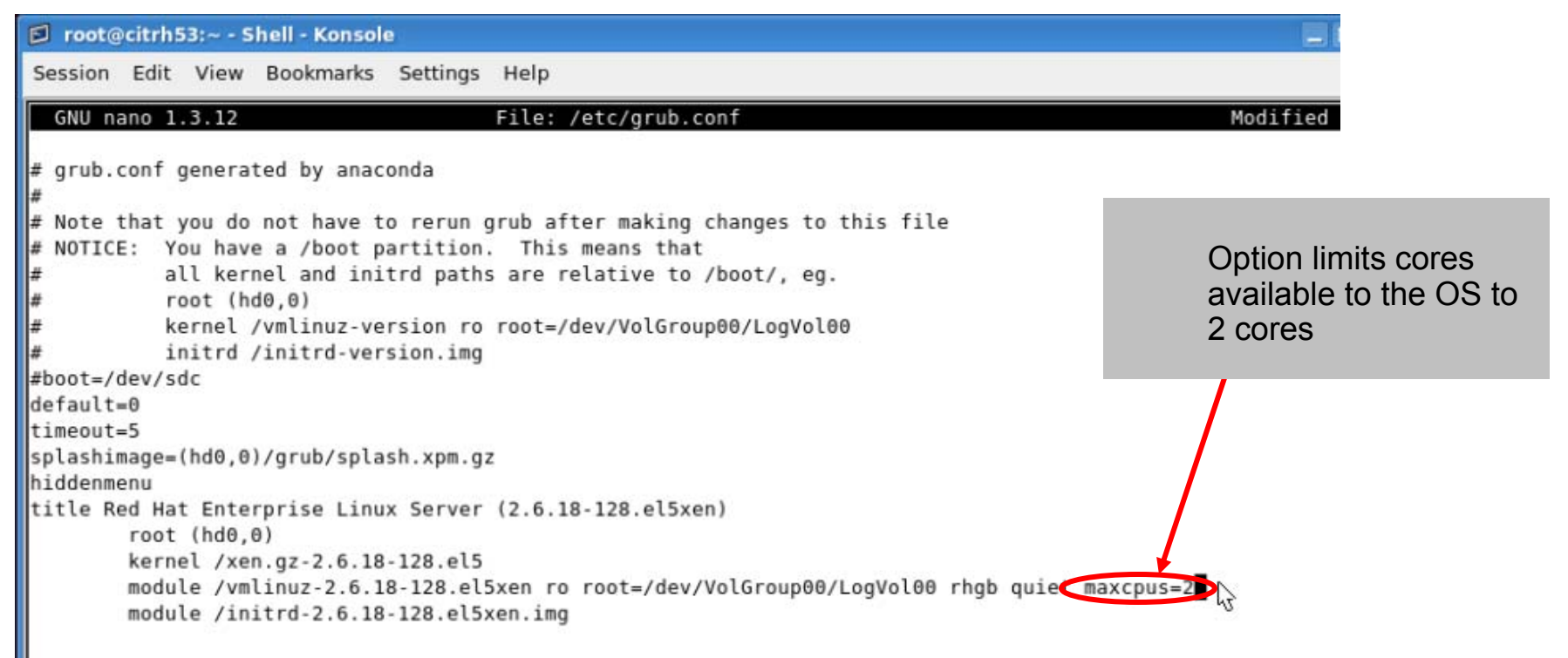

#### D root@citrh53:~ - Shell - Konsole <2>

Session Edit View Bookmarks Settings Help

[root@citrh53 ~]# cat /proc/cpuinfo | grep -c processor

[root@citrh53 ~]# cat /proc/cmdline ro root=/dev/VolGroup00/LogVol00 rhgb quiet maxcpus=2  $[root@citrh53 -]$ #  $[root@citrh53 -]$ # V

Command validates that only 2 cores are available to the OS

 $\mathbf{L}$ 

# **Windows OS command to limit available cores**

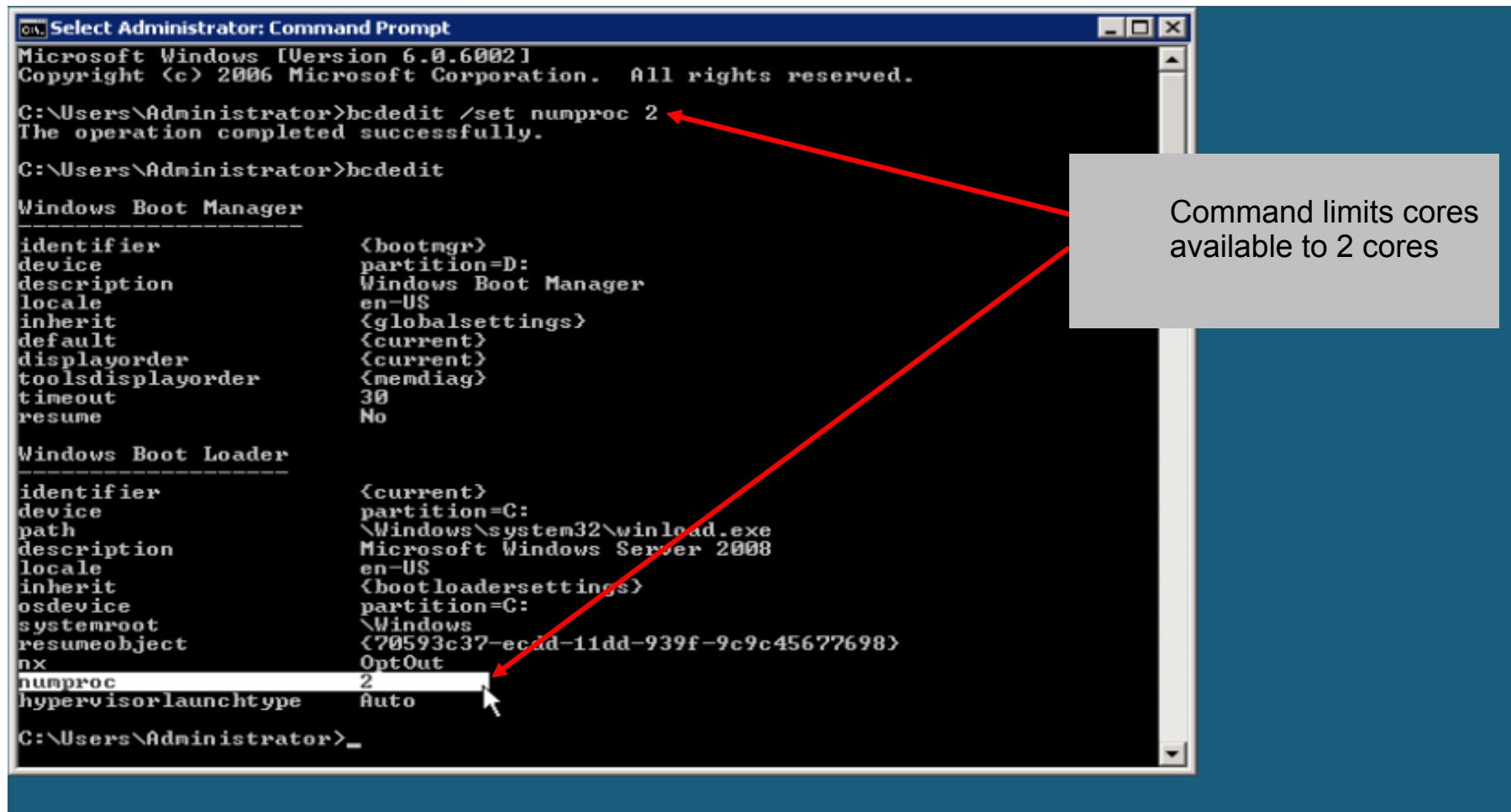

Windows Server (R) 2008 Datacenter Evaluation copy, Build 6002

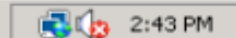

Select Administrator: ...

# **Windows OS command to limit available cores**

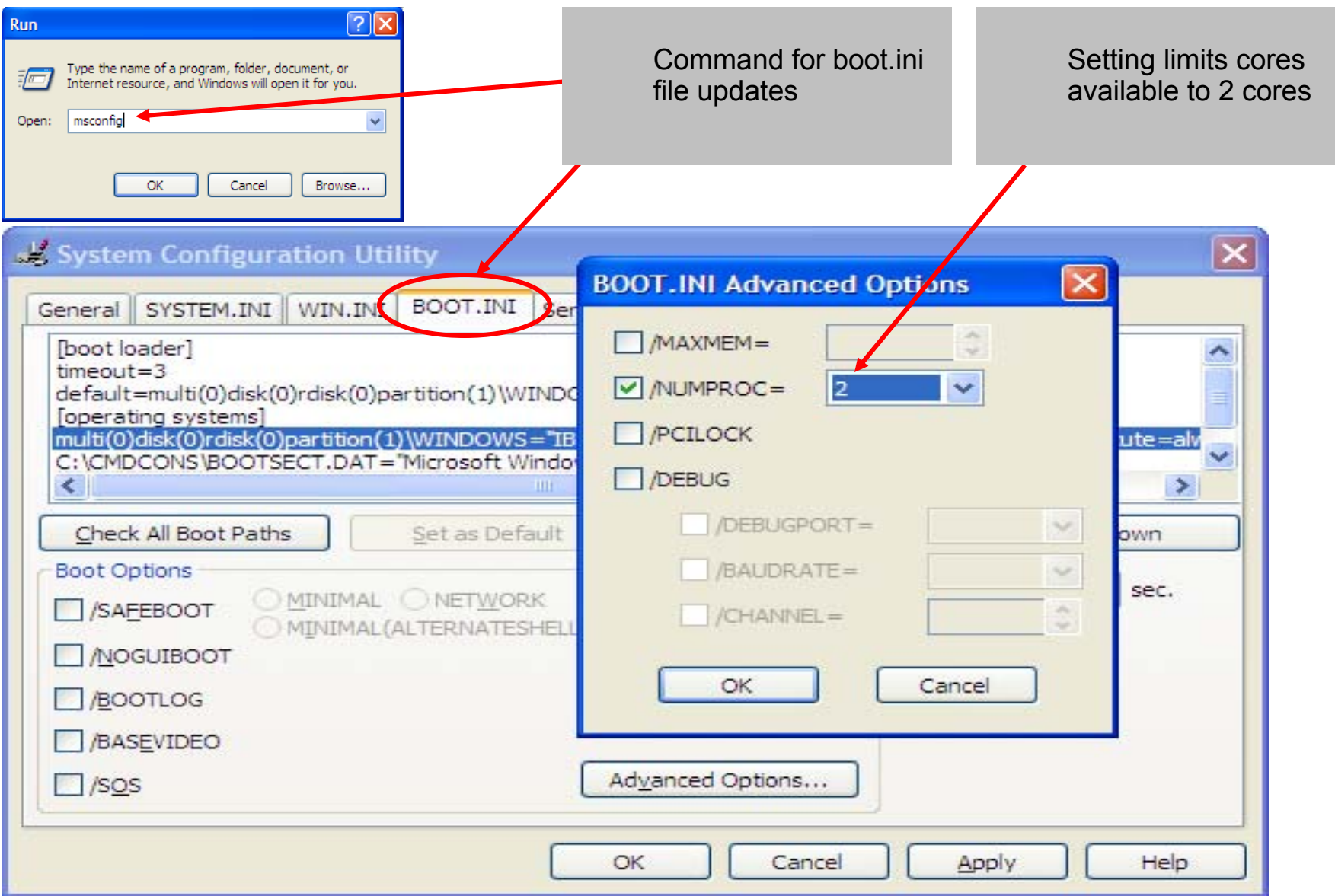

**17**